## Tutorial of Kigo ParamountPlus Video Downloader for Mac

## Overview

- Introduction
- Key Features
- System Requirements

## Purchase & Registration

- Purchase License
- Registration Tips

## Installation & Interface

- Installation
- Main Interface
- Menu

## Settings

## **Tutorials**

- Log into Paramount+ Account
- Customize Download Settings
- Add Paramount+ Video
- Advanced Download Settings
- Start Downloading Videos
- Check Download History

## **Technical Supports**

- Support
- Contact

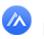

### Overview

- Introduction
- Key Features
- System Requirements

#### Introduction

Thank you for using Kigo ParamountPlus Video Downloader for Mac!

Kigo ParamountPlus Video Downloader for Mac is a professional video downloading tool that offers enough horsepower to download Paramount Plus videos. With this ParamountPlus Video Downloader, you can download any movies and TV shows from Paramount Plus to your computer running Mac OS X 10.11 or later. Furthermore, the best part is that the program supports downloading videos in HD quality with audio tracks and subtitles kept. That means you can freely switch among those languages as needed and get the same watching experience as Paramount Plus provides.

#### Key Features

- Support downloading HD Paramount Plus videos.
- Keep multi-language subtitles & audio tracks.
- Support AD track kept.
- User-friendly and intuitive interface, easy to use.
- No need to install the Paramount Plus Video app.

#### System Requirements

- Mac OS X 10.11 or later
- 1GHz processor or above
- 512 megabytes (MB) or higher RAM
- 1024\*768 resolution display or higher Monitor
- 1GB of available hard-disk space or higher

Kigo ParamountPlus Video Downloader for Mac

## **Purchase & Registration**

- Purchase Kigo ParamountPlus Video Downloader for Mac
- Register Kigo ParamountPlus Video Downloader for Mac

#### Purchase Kigo ParamountPlus Video Downloader for Mac

Kigo ParamountPlus Video Downloader offers three subscription plans: Monthly, Yearly, and Lifetime plans.

Quick Link: To purchase a license key for Kigo ParamountPlus Video Downloader for Mac, please visit here.

#### 1. Why should I buy Kigo ParamountPlus Video Downloader for Mac?

Kigo ParamountPlus Video Downloader is a shareware, and the trial version only allows you to download the first 5 minutes of each video in HD quality. To get the full video, please purchase a license. After the purchase, you will be provided with your Registration Email and Registration key which will unlock the trial version limitation.

#### 2. What Benefits do we have after Registration?

- Unlimited use during the subscription period without any function restrictions.
- Lifetime FREE upgrades to the latest versions of the same product.
- Lifetime FREE technical support.

#### Register Kigo ParamountPlus Video Downloader for Mac

**Step 1:** Run Kigo ParamountPlus Video Downloader on Mac. First, you should click the **Menu** icon  $\equiv$  or the **Key** icon on the upper right, and then select **Register** option to register your program.

**Step 2:** Please fill in the blanks with the **Registration Email** and **Registration Code**. You can use keyboard shortcuts to copy (Command+C) and paste (Command+V) your license in the registration window.

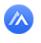

4

| • • Kigo<br>ParamountPlus Downloader | Download Download                                                                                            | ₩ ₽                   | ⊚ ≡ |
|--------------------------------------|----------------------------------------------------------------------------------------------------|-----------------------|-----|
| C A https://www.paramountplu         | .com/inti/                                                                                                   |                       |     |
|                                      |                                                                                                    | See A                 |     |
| Registration                         |                                                                                                    |                       | 1   |
| Paramou                              | enter the registration information to upgrade trial version to registered version.                           |                       |     |
| owsteUNIG                            | E-Mail: 23                                                                                                   | NE STR                |     |
| ICON                                 | Code: D                                                                                                    | SAINE SA              |     |
|                                      |                                                                                                    | and the second second | X   |
| Paramount+, home to the world's fa   | AINMENT.<br>ourtle stars, stories and brands, is coming<br>or originals, exclusive premieres, hit movies and | Col I                 |     |

Step 3: After finishing the Registration, the limitation of the trial version will be removed.

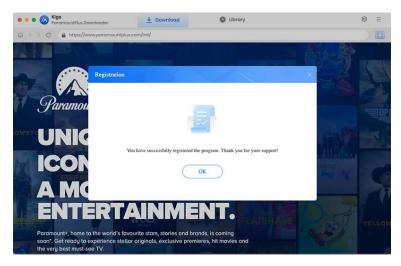

#### Notice:

1. Your computer should be connected to the Internet.

2. Make sure both the Registration Email and Registration key are provided by our company after you pay the registration fee. If you have not paid, please click **Buy Now** to purchase.

3. Please make sure the Registration Email and Registration key you entered are both complete and correct, if not, an error message will pop up.

## **Installation & Interface**

- Installation
- Main Interface
- Menu
- Settings

#### Installation

To install the program, please follow the instructions below step by step:

1. Download and install Kigo ParamountPlus Video Downloader for Mac from Download Center.

2. Double click the installation package of Kigo ParamountPlus Video Downloader for Mac to start installing the program on your computer.

3. Follow the instructions to finish the installation.

**Note:** You can customize the output path for the program as well as create a desktop shortcut icon for convenience during the installation.

#### Main Interface

Launch Kigo ParamountPlus Video Downloader for Mac and you will see the main interface as below:

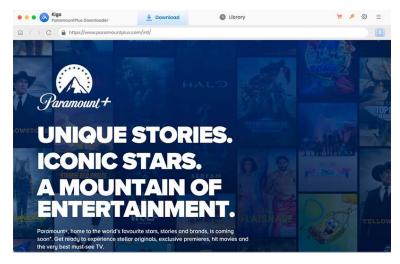

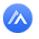

#### Menu

Click the **"Menu"** button on the upper-right corner, and you will see a dialogue as below:

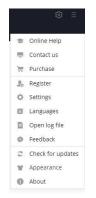

#### Settings

Click the **"Settings"** button on the upper right, and you will see a pop-up window as below, where you can customize the output quality (High, Medium, Low), output path, audio and subtitles language, etc:

| O  C Attps: Sot:                                                                                                | loader 👱 I         | Download           | 0          | Library                      | ×                                                                                                    | ◎ =    |
|----------------------------------------------------------------------------------------------------|--------------------|--------------------|------------|------------------------------|----------------------------------------------------------------------------------------------------|--------|
| Paramount + sho                                                                                                 | Download Se        | ttings             |            | Advanced                     | Ē                                                                                                    | 1EHA ~ |
|                                                                                                    | Video Format:      | MP4                |            |                              |                                                                                                    |        |
| (The second second second second second second second second second second second second second second second s | Video Quality:     | High               |            |                              | X                                                                                                    |        |
| MIGHTUMOVIE                                                                                                    | Audio Language:    | English            |            |                              | The second second second second second second second second second second second second second second second se | 1      |
| NEW MOVIE NOW S                                                                                                 |                    | Save 5.1 surround  | l audio tr | ack, if any                  | -                                                                                                    |        |
| When a magical met                                                                                              | Subtitle Language: | English            |            |                              | THE PARTY                                                                                                    |        |
| superpowers and tra                                                                                             | Save Subtitle as:  | Internal subtitles |            |                              | 1-1                                                                                                    | 1 AM   |
| WATCH NOW                                                                                                    | Output Folder:     | /Users/mjbj/Docume |            |                              |                                                                                                    |        |
|                                                                                                    |                    | Put the compute    | r to sleep | after finishing the download | que                                                                                                    |        |
| Keep Watching                                                                                                   |                    |                    |            | ور عد بالشب                  |                                                                                                    |        |
|                                                                                                    |                    |                    |            |                              | -                                                                                                    |        |

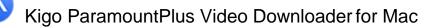

## **Tutorials**

- Log into Paramount+ Account
- Customize Download Settings
- Add Paramount+ Video
- Advanced Download Setting
- Start Downloading Videos
- Check Download History

#### Log into Paramount Plus Account

Run Kigo ParamountPlus Video Downloader on Mac and log in to your Paramount Plus account.

| I < > C    | ramountplus.com/account/signin/                                                         |                                                                    |         |
|------------|-----------------------------------------------------------------------------------------|--------------------------------------------------------------------|---------|
| Paramount+ |                                                                                         |                                                                    | SIGN UP |
|            | Sign In                                                                                 |                                                                    |         |
|            | Emoil                                                                                   |                                                                    |         |
|            | Possword                                                                                | \$                                                                 |         |
|            | CONTINUE<br>Forgot passwor                                                              | d?                                                                 |         |
|            |                                                                                         |                                                                    |         |
| Subs       | cription Terms Terms of Use Privacy Policy Cookie De<br>Paramount+© 2023 Paramount. All | etails Closed Captioning Anti-Bios Statement<br>I Rights Reserved. |         |

#### **Customize Download Settings**

Click the **Setting** icon on the upper right corner to customize the output quality (High, Medium, Low), output path, audio and subtitles language, etc.

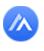

8

## Kigo ParamountPlus Video Downloader for Mac

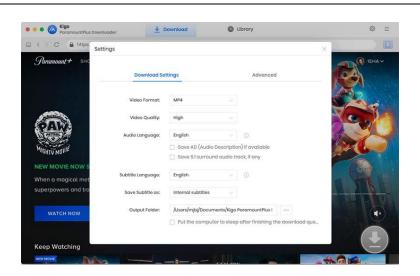

#### Add Paramount+ Video

Browse or search in the search box to find the video you want to download from Paramount+.

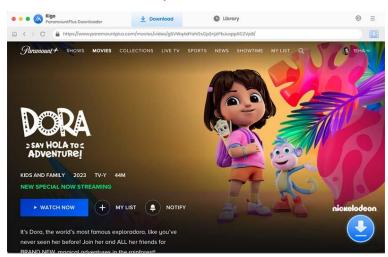

#### **Advanced Download Settings**

When you click on a video you want to download, the download button in the lower right corner will change from gray to blue. Click the "Download" icon to open the setting window.

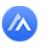

| Paramount+ s+          | DO | 2023 44:0<br>It's Dora, th | e world's most famous explora | dora, like you've never seen her before! Joi<br>agical adventures in the rainforest! | C TEHA    |
|------------------------|----|----------------------------|-------------------------------|--------------------------------------------------------------------------------------|-----------|
|                        |    | Video                      | Audio                         | Subtitios                                                                            |           |
|                        |    | Quality                    | Bitrate                       | Original Sizo                                                                        |           |
| R AND                  |    | 240P                       | 149K                          | 47.7 MB                                                                              | 111/7     |
|                        |    | 360P                       | 484K                          | 154.9 MB                                                                             |           |
|                        |    | 480P                       | 961K                          | 307.6 МВ                                                                             |           |
| SAY HOLA 1<br>ADVENTUR |    | 480P                       | 1927K                         | 616.3 MB                                                                             |           |
| ALC INTO IN            |    | 480P                       | 2691K                         | 860.7 MB                                                                             |           |
| KIDS AND FAMILY        |    | 720P                       | 3858K                         | 12 GB                                                                                |           |
| NEW SPECIAL NOV        |    | 1080P                      | 5859K                         | 18 G8                                                                                |           |
| ► WATCH NOV            |    | load as: Video             |                               | Cancel Download                                                                      | nickelode |

#### Start Downloading Video

The final step is clicking the **Download** button to start downloading the video to the output folder you've chosen in the previous step.

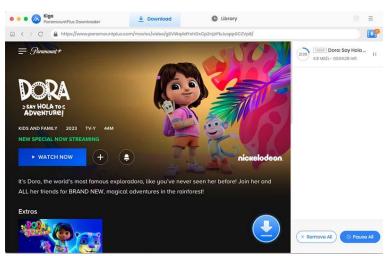

#### **Check Download History**

After downloading, you can click on Library to find the well-downloaded videos on your Mac.

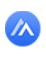

# Kigo ParamountPlus Video Downloader for Mac

| • • 🐼 Kigo<br>ParamountPix | is Downloader      | 🛓 Dov                | vnioda   | Library |         | ۵          | 11  |
|----------------------------|--------------------|----------------------|----------|---------|---------|------------|-----|
| li Downloaded (1)          |                    |                      |          |         |         | ( G Search | ) • |
| Today (1)                  | -                  |                      |          |         |         |            |     |
| Recently 7 days (1)        |                    | Dora: Say Hola to Ad | iventure |         | 44 mins | 1.4 GB     |     |
| Latest 30 days (1)         | Refe of the second |                      |          |         |         |            |     |
|                            |                    |                      |          |         |         |            |     |
|                            |                    |                      |          |         |         |            |     |
|                            |                    |                      |          |         |         |            |     |
|                            |                    |                      |          |         |         |            |     |
|                            |                    |                      |          |         |         |            |     |
|                            |                    |                      |          |         |         |            |     |
|                            |                    |                      |          |         |         |            |     |
|                            |                    |                      |          |         |         |            |     |
|                            |                    |                      |          |         |         |            |     |
|                            |                    |                      |          |         |         |            |     |
|                            |                    |                      |          |         |         |            |     |
|                            |                    |                      |          |         |         |            |     |
|                            |                    |                      |          |         |         |            |     |
|                            |                    |                      |          |         |         |            |     |

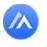

## Support & Contact

• Support

11

Contact

#### Support

For more information, please visit KigoSoft official website:

https://www.kigo-video-converter.com/paramountplus-video-downloader-mac.html

For more ParamountPlus Video Downloader tips, please refer to

https://www.kigo-video-converter.com/support.html

If you have any problem, you may help yourself by trying KigoSoft FAQ solutions. FAQ Page: <u>https://www.kigo-video-converter.com/paramountplus-video-downloader-mac/faqs.html</u> Support Page: <u>https://www.kigo-video-converter.com/support.html</u>

#### Contact

If you encounter any problems that you can't figure out, please contact Kigosoft technical support team for further assistance. Technical support inquiries, suggestions, feedback, proposals, compliments, or criticism, are all welcome.

We are always ready to serve you with prompt and useful email support. From Monday to Friday, we will answer your emails within 24 hours. If you send emails during weekends, we will answer your questions the next Monday. Please allow time lag due to different time zones.

Support E-Mail: support@kigo-video-converter.com